# <span id="page-0-0"></span>**policy**

**Feb 02, 2020**

# Introduction

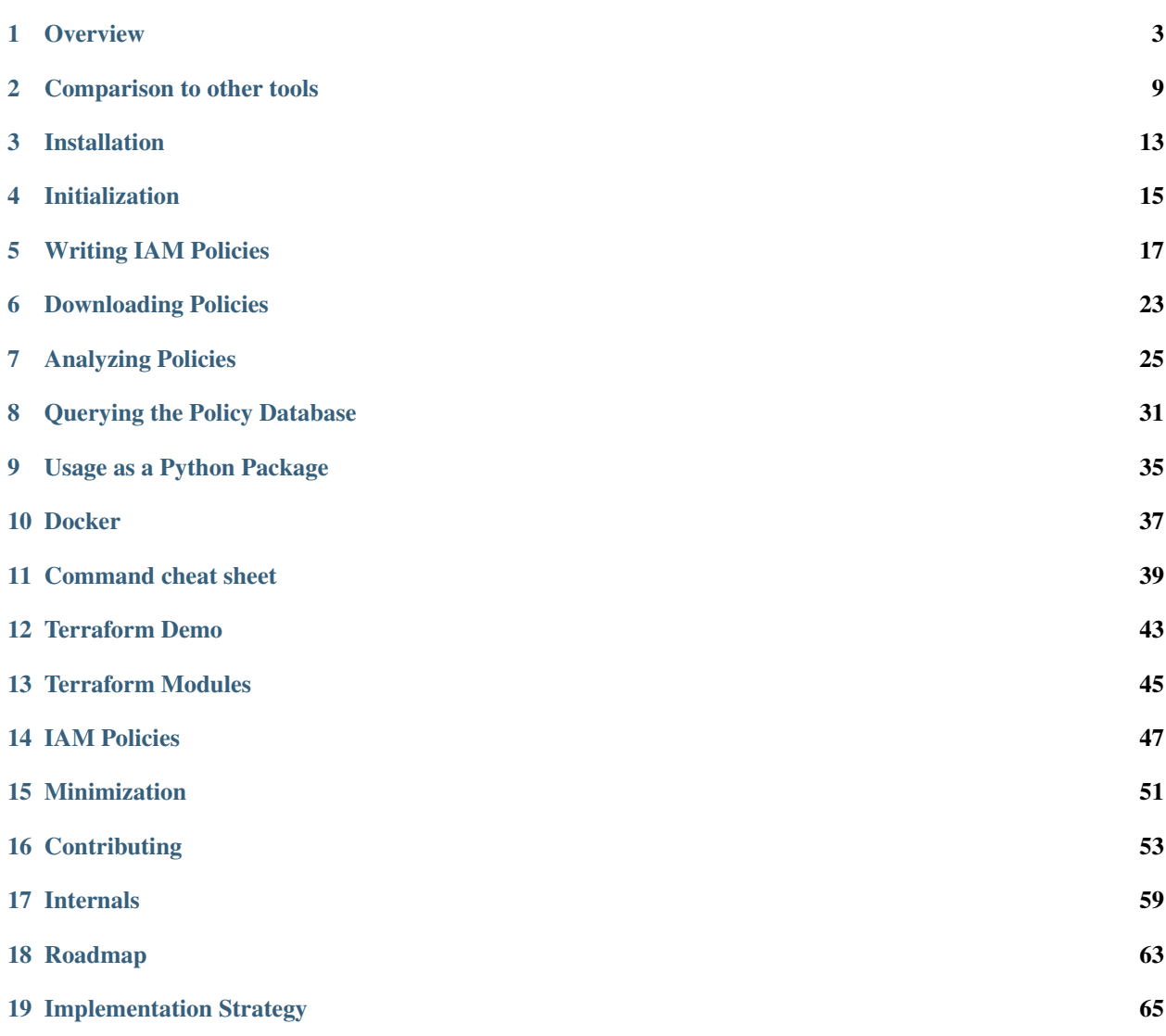

Policy Sentry is an AWS IAM Least Privilege Policy Generator, auditor, and analysis database. It compiles database tables based on the AWS IAM Documentation on [Actions, Resources, and Condition Keys](https://docs.aws.amazon.com/IAM/latest/UserGuide/reference_policies_actions-resources-contextkeys.html) and leverages that data to create least-privilege IAM policies.

Organizations can use Policy Sentry to:

- Limit the blast radius in the event of a breach: If an attacker gains access to user credentials or Instance Profile credentials, access levels and resource access should be limited to the least amount needed to function. This can help avoid situations such as the Capital One breach, where after an SSRF attack, data was accessible from the compromised instance because the role allowed access to all S3 buckets in the account. In this case, Policy Sentry would only allow the role access to the buckets necessary to perform its duties.
- Scale creation of secure IAM Policies: Rather than dedicating specialized and talented human resources to manual IAM reviews and creating IAM policies by hand, organizations can leverage Policy Sentry to write the policies for them in an automated fashion.

Policy Sentry's policy writing templates are expressed in YAML and include the following:

- Name and Justification for why the privileges are needed
- CRUD levels (Read/Write/List/Tagging/Permissions management)
- Amazon Resource Names (ARNs), so the resulting policy only points to specific resources and does not grant access to *\** resources.

Policy Sentry can also be used to:

- [Audit IAM Policies](https://policy-sentry.readthedocs.io/en/latest/user-guide/analyze-policy.html) based on access levels
- [Query the IAM database](https://policy-sentry.readthedocs.io/en/latest/user-guide/querying-the-database.html) to reduce manual search time
- [Download live policies](https://policy-sentry.readthedocs.io/en/latest/user-guide/downloading-policies.html) from an AWS account auditing purposes
- [Generate IAM Policies based on Terraform output](https://policy-sentry.readthedocs.io/en/latest/terraform/terraform-demo.html)
- [Write least-privilege IAM Policies](https://policy-sentry.readthedocs.io/en/latest/user-guide/write-policy.html) based on a list of IAM actions (or CRUD levels)

Navigate below to get started with Policy Sentry!

# CHAPTER<sup>1</sup>

### **Overview**

<span id="page-6-0"></span>Policy Sentry is an IAM Least Privilege Policy Generator, auditor, and analysis database.

### **1.1 Motivation**

Writing security-conscious IAM Policies by hand can be very tedious and inefficient. Many Infrastructure as Code developers have experienced something like this:

- Determined to make your best effort to give users and roles the least amount of privilege you need to perform your duties, you spend way too much time combing through the AWS IAM Documentation on [Actions,](https://docs.aws.amazon.com/IAM/latest/UserGuide/reference_policies_actions-resources-contextkeys.html) [Resources, and Condition Keys for AWS Services.](https://docs.aws.amazon.com/IAM/latest/UserGuide/reference_policies_actions-resources-contextkeys.html)
- Your team lead encourages you to build security into your IAM Policies for product quality, but eventually you get frustrated due to project deadlines.
- You don't have an embedded security person on your team who can write those IAM policies for you, and there's no automated tool that will automagically sense the AWS API calls that you perform and then write them for you in a least-privilege manner.
- After fantasizing about that level of automation, you realize that writing least privilege IAM Policies, seemingly out of charity, will jeopardize your ability to finish your code in time to meet project deadlines.
- You use Managed Policies (because hey, why not) or you eyeball the names of the API calls and use wildcards instead so you can move on with your life.

Such a process is not ideal for security or for Infrastructure as Code developers. We need to make it easier to write IAM Policies securely and abstract the complexity of writing least-privilege IAM policies. That's why I made this tool.

### **1.1.1 Authoring Secure IAM Policies**

policy\_sentry's flagship feature is that it can create IAM policies based on resource ARNs and access levels. Our CRUD functionality takes the opinionated approach that IAC developers shouldn't have to understand the complexities of AWS IAM - we should abstract the complexity for them. In fact, developers should just be able to say. . .

- "I need Read/Write/List access to arn:aws:s3:::example-org-sbx-vmimport"
- "I need Permissions Management access to arn:aws:secretsmanager:us-east-1:123456789012:secret:mysec
- "I need Tagging access to arn:aws:ssm:us-east-1:123456789012:parameter/test"

. . . and our automation should create policies that correspond to those access levels.

How do we accomplish this? Well, policy sentry leverages the AWS documentation on [Actions, Resources, and Con](#page-0-0)[dition Keys](#page-0-0) documentation to look up the actions, access levels, and resource types, and generates policies according to the ARNs and access levels. Consider the table snippet below:

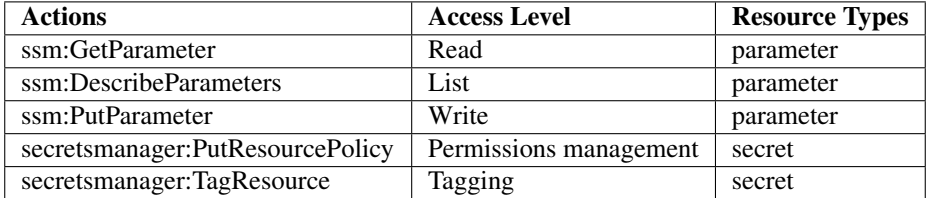

Policy Sentry aggregates all of that documentation into a single database and uses that database to generate policies according to actions, resources, and access levels. To generate a policy according to resources and access levels, start by creating a template with this command so you can just fill out the ARNs:

```
policy_sentry create-template --name myRole --output-file crud.yml --template-type
˓→crud
```
It will generate a file like this:

```
policy_with_crud_levels:
- name: myRole
  description: '' # Insert description
  arn: '' # Insert the ARN of the role that will use this
  read:
    - '' # Insert ARNs for Read access
  write:
    - '' # Insert ARNs...
  list:
   - '' # Insert ARNs...
  tag:
    - '' # Insert ARNs...
  permissions-management:
    - '' # Insert ARNs...
```
Then just fill it out:

```
policy_with_crud_levels:
- name: myRole
 description: 'Justification for privileges'
 arn: 'arn:aws:iam::123456789102:role/myRole'
 read:
   - 'arn:aws:ssm:us-east-1:123456789012:parameter/myparameter'
 write:
   - 'arn:aws:ssm:us-east-1:123456789012:parameter/myparameter'
 list:
    - 'arn:aws:ssm:us-east-1:123456789012:parameter/myparameter'
 tag:
    - 'arn:aws:secretsmanager:us-east-1:123456789012:secret:mysecret'
```

```
permissions-management:
  - 'arn:aws:secretsmanager:us-east-1:123456789012:secret:mysecret'
```
Then run this command:

```
policy_sentry write-policy --crud --input-file crud.yml
```
It will generate these results:

```
{
    "Version": "2012-10-17",
    "Statement": [
        {
            "Sid": "SsmReadParameter",
            "Effect": "Allow",
            "Action": [
                "ssm:getparameter",
                "ssm:getparameterhistory",
                "ssm:getparameters",
                "ssm:getparametersbypath",
                "ssm:listtagsforresource"
            ],
            "Resource": [
                "arn:aws:ssm:us-east-1:123456789012:parameter/myparameter"
            ]
        },
        {
            "Sid": "SsmWriteParameter",
            "Effect": "Allow",
            "Action": [
                "ssm:deleteparameter",
                "ssm:deleteparameters",
                "ssm:putparameter",
                "ssm:labelparameterversion"
            ],
            "Resource": [
                "arn:aws:ssm:us-east-1:123456789012:parameter/myparameter"
            ]
        },
        {
            "Sid": "SecretsmanagerPermissionsmanagementSecret",
            "Effect": "Allow",
            "Action": [
                "secretsmanager:deleteresourcepolicy",
                "secretsmanager:putresourcepolicy"
            \frac{1}{2}"Resource": [
                "arn:aws:secretsmanager:us-east-1:123456789012:secret:mysecret"
            ]
        },
        {
            "Sid": "SecretsmanagerTaggingSecret",
            "Effect": "Allow",
            "Action": [
                "secretsmanager:tagresource",
                "secretsmanager:untagresource"
            ],
```

```
"Resource": [
                 "arn:aws:secretsmanager:us-east-1:123456789012:secret:mysecret"
             ]
        }
    ]
}
```
Notice how the policy above recognizes the ARNs that the user supplies, along with the requested access level. For instance, the SID "SecretsmanagerTaggingSecret" contains Tagging actions that are assigned to the secret resource type only.

This rapidly speeds up the time to develop IAM policies, and ensures that all policies created limit access to exactly what your role needs access to. This way, developers only have to determine the resources that they need to access, and we abstract the complexity of IAM policies away from their development processes.

# **1.2 Installation**

• policy\_sentry is available via pip. To install, run:

pip install --user policy\_sentry

### **1.2.1 Usage**

- initialize: Create a SQLite database that contains all of the services available through the [Actions, Re](https://docs.aws.amazon.com/IAM/latest/UserGuide/reference_policies_actions-resources-contextkeys.html)[sources, and Condition Keys documentation.](https://docs.aws.amazon.com/IAM/latest/UserGuide/reference_policies_actions-resources-contextkeys.html) See the [documentation.](https://policy-sentry.readthedocs.io/en/latest/user-guide/initialize.html)
- create-template: Creates the YML file templates for use in the write-policy command types.
- write-policy: Leverage a YAML file to write policies for you
	- Option 1: Specify CRUD levels (Read, Write, List, Tagging, or Permissions management) and the ARN of the resource. It will write this for you. See the [documentation on CRUD mode](https://policy-sentry.readthedocs.io/en/latest/user-guide/write-policy.html#crud-mode-arns-and-access-levels)
	- Option 2: Specify a list of actions. It will write the IAM Policy for you, but you will have to fill in the ARNs. See the [documentation on Action Mode.](https://policy-sentry.readthedocs.io/en/latest/user-guide/write-policy.html#actions-mode-lists-of-iam-actions)
- write-policy-dir: This can be helpful in the Terraform use case. For more information, see the wiki.
- download-policies: Download IAM policies from your AWS account for analysis.
- analyze-iam-policy: Analyze an IAM policy read from a JSON file, expands the wildcards (like s3: List \* if necessary.
	- Option 1: Audits them to see if certain IAM actions are permitted, based on actions in a separate text file. See the [documentation on Initialization.](https://policy-sentry.readthedocs.io/en/latest/user-guide/initialize.html)
	- Option 2: Audits them to see if any of the actions in the policy meet a certain access level, such as "Permissions management."

# **1.3 Author Information**

### Author:

• [Kinnaird McQuade](https://github.com/kmcquade)

- [Twitter](https://twitter.com/kmcquade3)
- [Keybase](https://keybase.io/kmcquade)
- [LinkedIn](https://www.linkedin.com/in/kinnairdmcquade/)

### Contributors:

- [Matt Jones](https://github.com/mattyjones)
	- [Twitter](https://twitter.com/CaffeinatedEng)
	- [Keybase](https://keybase.io/urlugal)
	- [LinkedIn](https://www.linkedin.com/in/mattyjones/)

## Comparison to other tools

# <span id="page-12-0"></span>**2.1 Policy Revocation Tools**

### **2.1.1 Repokid**

RepoKid is a popular tool that was developed by Netflix, and is one of the more mature and battle-tested AWS IAM open source projects. It leverages AWS Access Advisor, which informs you how many AWS services your IAM Principal has access to, and how many of those services it has used in the last X amount of days or months. If you haven't used a service within the last 30 days, it "repos" your policy, and strips it of the privileges it doesn't use. It has some advanced features to allow for whitelisting roles and overall is a great tool.

One shortcoming is that AWS IAM Access Advisor only provides details at the service level (ex: S3-wide, or EC2 wide) and not down to the IAM Action level, so the revised policy is not very granular. However, RepoKid plays a unique role in the IAM ecosystem right now in that there are not any open source tools that provide similar functionality. For that reason, it is best to view RepoKid and Policy Sentry as complimentary.

Travis McPeak summarized the potential dynamic between Policy Sentry and RepoKid very well on [Clint Gliber's](https://programanalys.is/blog/tldr-sec-010-cloudflare-on-security-iam-least-priv-xss-in-firefox-ui/#policy_sentry---iam-least-privilege-policy-generator) [blog:](https://programanalys.is/blog/tldr-sec-010-cloudflare-on-security-iam-least-priv-xss-in-firefox-ui/#policy_sentry---iam-least-privilege-policy-generator)

Policy Sentry aims to make it easy to create initial least privilege policies and then Repokid takes away unused permissions.

Creating policies is difficult, so Policy Sentry creates policies based on top level goals and target resources, and then on the backend substitutes the applicable action list to generate the policy. This is very helpful for anybody creating the first version of a policy.

To help with simplicity these permissions will be assigned somewhat coarsely. So Repokid can use data to remove the specific actions that were granted and aren't required. Also Repokid will repo down unused permissions once an application stops being used or scope changes.

# **2.2 AWS Tools**

### **2.2.1 AWS Console - Visual Policy Editor**

• [AWS IAM Visual Policy Editor in the AWS Console](https://docs.aws.amazon.com/IAM/latest/UserGuide/access_policies_create.html#access_policies_create-start)

This policy generator is great in general and you should use it if you're getting used to writing IAM policies.

It's very similar to policy\_sentry - you are able to bulk select according to access levels.

However, there are a number of downsides:

- Missing access level type: It does not specifically flag "Permissions management" access level
- No override capabilities for inaccurate Access Levels: Note how the ssm: PutParameter action is listed as "Tagging". This is inaccurate; it should be "Write". Policy\_sentry allows you to override inaccurate access levels, whereas the Visual Policy Editor has had inaccurate Access levels for the last several years without any fixes.

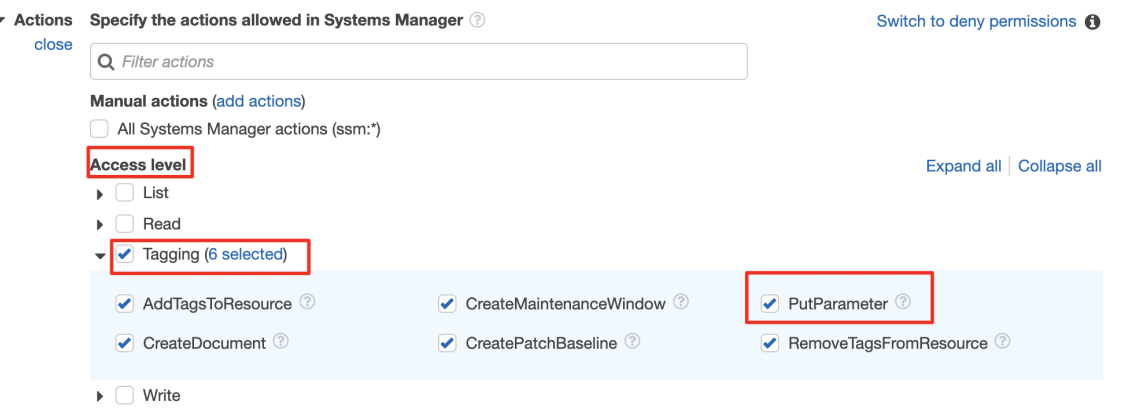

- Not automated: Policy Sentry is, by design, meant for automated policy generation, whereas the Visual Policy Editor is meant to be manual.
- Console Access: It also requires access to the AWS Console.
- Extensibility: It's open source and Pull Requests are welcome! With  $policy{\_}sentry$ , we get more control.

On the positive side, it does walk you through creating policies with IAM Condition keys. However, we believe that policy\_sentry's approach, where we always have policies restricted to the least amount of resources - provides a greater benefit to the end user. Furthermore, we plan on supporting condition keys at some point in the future.

### **2.2.2 AWS Policy Generator (static website)**

#### • [AWS Policy Generator - static website](https://awspolicygen.s3.amazonaws.com/policygen.html)

AWS Policy Generator is a great tool; it supports IAM policies, as well as multiple types of resource-based policies (SQS Queue policy, S3 bucket policy, SNS Topic Policy, and VPC Endpoint Policy).

Loose ARN formatting: The regex expressions that it uses per-service does not require that actual valid resource ARNs are met - just that they meet the Regex requirement, which is uniform per-service. It just isn't as accurate or up to date as the actual IAM policy generation through the AWS Console

Missing actions: To determine the list of actions, it relies on a file titled [policies.js,](https://awspolicygen.s3.amazonaws.com/js/policies.js) which contains a list of IAM Actions. However, this file is not as well maintained as the [Actions, Resources, and Condition Keys tables.](https://docs.aws.amazon.com/IAM/latest/UserGuide/reference_policies_actions-resources-contextkeys.html) For example, it does not have these actions:

a4b:describe\* appstream: get\* cloudformation:preview\* codestar:verify\* ds:check\* health:get\* health: list\* kinesisanalytics:get\* lightsail:list\* mobilehub:validate\* resource-groups:describe\*

# **2.3 Log-based Policy Generators**

### **2.3.1 CloudTracker**

#### • [CloudTracker](https://github.com/duo-labs/cloudtracker)

Policy Sentry is somewhat similar to CloudTracker. CloudTracker queries CloudTrail logs using Amazon Athena and attempts to "guess" the matching between CloudTrail actions and IAM actions, then generates a policy. Given that there is not a 1-to-1 mapping between the names of Actions listed in CloudTrail log entries and the names AWS IAM Actions, the results are not always accurate. It is a good place to start, but the generated policies all contain Resources: "\*", so it is up to the user to restrict those IAM actions to only the necessary resources.

### **2.3.2 Trailscraper**

#### • [Trailscraper](https://github.com/flosell/trailscraper/)

Trailscraper does automated policy generation from CloudTrail logs, but there are some major limitations:

- 1. The generated policies have Resources set to *\*'*, not to a specific resource ARN
- 2. It downloads all of the CloudTrail logs. This takes a while.
	- Cloudtracker [\(https://github.com/duo-labs/cloudtracker\)](https://github.com/duo-labs/cloudtracker) uses Amazon Athena, which is more efficient. In the future, I'd like to see a combined approach between all three of these tools to generate IAM policies based on Cloudtrail logs. 3. It is accurate to the point where there is a 1-to-1 mapping with the IAM actions vs CloudTrail logs. As I mentioned in other comments, since not every IAM Action is logged in CloudTrail and not every CloudTrail action matches IAM Actions, the results are not always accurate.

# **2.4 Other Infrastructure as Code Tools**

### **2.4.1 aws-iam-generator**

#### • [aws-iam-generator](https://github.com/awslabs/aws-iam-generator)

aws-iam-generator still requires you to write the actual policy templates from scratch, and then they allow you to re-use those policy templates.

Consider the JSON under [this area](https://github.com/awslabs/aws-iam-generator#managed-policies-derived-from-a-jinja2-template) of their README.

It's essentially a method for managing their policies as code - but it doesn't make those policies restricted to certain resources, unless you configure it that way. Using policy\_sentry --write-policy --crud, you have to

supply a file with resource ARNs, and it will write the policy for you, rather than supplying a policy file, and hoping the ARNs fit that use case.

### **2.4.2 Terraform**

The rationale described above also generally applies to Terraform, in that it still requires you to write the actual policy templates from scratch, and then you can re-use those policy templates. However, you still need to make those policies secure by default.

Installation

<span id="page-16-0"></span>• policy\_sentry is available via pip (Python 3 only). To install, run:

pip install --user policy\_sentry

## Initialization

<span id="page-18-0"></span>*initialize*: This will create a SQLite database that contains all of the services available through the [Actions, Resources,](https://docs.aws.amazon.com/IAM/latest/UserGuide/reference_policies_actions-resources-contextkeys.html) [and Condition Keys documentation.](https://docs.aws.amazon.com/IAM/latest/UserGuide/reference_policies_actions-resources-contextkeys.html)

The database is stored in \$HOME/.policy\_sentry/aws.sqlite3.

The database is generated based on the HTML files stored in the policy\_sentry/shared/data/docs/ directory.

### **4.1 Options**

- --access-level-overrides-file (Optional): Path to your own custom access level overrides file, used to override the Access Levels per action provided by AWS docs. The default one is [here.](https://github.com/salesforce/policy_sentry/blob/master/policy_sentry/shared/data/access-level-overrides.yml)
- $-\epsilon$  = fetch (Optional): Specify this flag to fetch the HTML Docs directly from the AWS website. This will be helpful if the docs in the Git repository are behind the live docs and you need to use the latest version of the docs right now.
- --fetch (Optional) Specify this flag to fetch the HTML Docs directly from the AWS website. This will be helpful if the docs in the Git repository are behind the live docs and you need to use the latest version of the docs right now.

### **4.2 Usage**

```
# Initialize the database, using the existing Access Level Overrides file
policy_sentry initialize
# Fetch the most recent version of the AWS documentation so you can experiment with,
˓→new services.
# This can be helpful in case the AWS HTML files in the Python package are outdated,
˓→even if it is a week old
```

```
policy_sentry initialize --fetch
# Initialize the database with a custom Access Level Overrides file
policy_sentry initialize --access-level-overrides-file ~/.policy_sentry/access-level-
˓→overrides.yml
policy_sentry initialize --access-level-overrides-file ~/.policy_sentry/overrides-
˓→resource-policies.yml
```
# **4.3 Skipping Initialization**

When using Policy Sentry manually, you have to build a local database file with the initialize function.

However, if you are developing your own Python code and you want to import Policy Sentry as a third party package, you can skip the initialization and leverage the local database file that is bundled with the Python package itself.

This is especially useful for developers who wish to leverage Policy Sentry's capabilities that require the use of the IAM database (such as querying the IAM database table). This way, you don't have to initialize the database and can just query it immediately.

## Writing IAM Policies

### <span id="page-20-0"></span>**5.1 CRUD Mode: ARNs and Access Levels**

This is the flagship feature of this tool. You can just specify the CRUD levels (Read, Write, List, Tagging, or Permissions management) for each action in a YAML File. The policy will be generated for you. You might need to fiddle with the results for your use in Terraform, but it significantly reduces the level of effort to build least privilege into your policies.

### **5.1.1 Command options**

- --crud: Specify this option to use the CRUD functionality. File must be formatted as expected. Defaults to false.
- $--input$  -file: YAML file containing the CRUD levels + Resource ARNs. Required.
- --minimize: Whether or not to minimize the resulting statement with *safe* usage of wildcards to reduce policy length. Set this to the character length you want. This can be extended for readability. I suggest setting it to 0.

Example:

policy\_sentry write-policy --crud --input-file examples/crud.yml

### **5.1.2 Instructions**

• To generate a policy according to resources and access levels, start by creating a template with this command so you can just fill out the ARNs:

```
policy_sentry create-template --name myRole --output-file crud.yml --template-type
˓→crud
```
• It will generate a file like this:

```
policy_with_crud_levels:
- name: myRole
  description: ''
  arn: ''
  # Insert ARNs below
  read:
    - '''
  write:
    - '''
 list:
    - '''
  tag:
    - '''
  permissions-management:
    - '''
  # Provide a list of IAM actions that cannot be restricted to ARNs
  wildcard:
    - '''
```
• Then just fill it out:

```
policy_with_crud_levels:
- name: myRole
 description: 'Justification for privileges'
  arn: 'arn:aws:iam::123456789102:role/myRole'
  read:
    - 'arn:aws:ssm:us-east-1:123456789012:parameter/myparameter'
  write:
    - 'arn:aws:ssm:us-east-1:123456789012:parameter/myparameter'
  list:
    - 'arn:aws:ssm:us-east-1:123456789012:parameter/myparameter'
  tag:
    - 'arn:aws:secretsmanager:us-east-1:123456789012:secret:mysecret'
  permissions-management:
    - 'arn:aws:secretsmanager:us-east-1:123456789012:secret:mysecret'
```
• Run the command:

policy\_sentry write-policy --crud --input-file examples/crud.yml

- It will generate an IAM Policy containing an IAM policy with the actions restricted to the ARNs specified above.
- The resulting policy (without the  $--$ minimize command) will look like this:

```
{
    "Version": "2012-10-17",
    "Statement": [
        {
            "Sid": "SsmReadParameter",
            "Effect": "Allow",
            "Action": [
                 "ssm:getparameter",
                 "ssm:getparameterhistory",
                 "ssm:getparameters",
                 "ssm:getparametersbypath",
                 "ssm:listtagsforresource"
            \frac{1}{2},
            "Resource": [
```

```
"arn:aws:ssm:us-east-1:123456789012:parameter/myparameter"
            ]
        },
        {
            "Sid": "SsmWriteParameter",
            "Effect": "Allow",
            "Action": [
                 "ssm:deleteparameter",
                "ssm:deleteparameters",
                "ssm:putparameter",
                "ssm:labelparameterversion"
            ],
            "Resource": [
                "arn:aws:ssm:us-east-1:123456789012:parameter/myparameter"
            ]
        },
        {
            "Sid": "SecretsmanagerPermissionsmanagementSecret",
            "Effect": "Allow",
            "Action": [
                 "secretsmanager:deleteresourcepolicy",
                 "secretsmanager:putresourcepolicy"
            \frac{1}{2}"Resource": [
                "arn:aws:secretsmanager:us-east-1:123456789012:secret:mysecret"
            ]
        },
        {
            "Sid": "SecretsmanagerTaggingSecret",
            "Effect": "Allow",
            "Action": [
                "secretsmanager:tagresource",
                "secretsmanager:untagresource"
            \frac{1}{2},
            "Resource": [
                "arn:aws:secretsmanager:us-east-1:123456789012:secret:mysecret"
            ]
        }
    ]
}
```
### **5.2 Actions Mode: Lists of IAM Actions**

Supply a list of actions in a YAML file and generate the policy accordingly.

### **5.2.1 Command options**

- --input-file: YAML file containing the list of actions
- --minimize: Whether or not to minimize the resulting statement with *safe* usage of wildcards to reduce policy length. Set this to the character lengh you want - for example, 4

Example:

policy\_sentry write-policy --input-file examples/actions.yml

### **5.2.2 Instructions**

• If you already know the IAM actions, you can just run this command to create a template to fill out:

```
policy_sentry create-template --name myRole --output-file tmp.yml --template-type
˓→actions
```
• It will generate a file with contents like this:

```
policy_with_actions:
- name: myRole
  description: '' # Insert value here
  arn: '' # Insert value here
  actions:
  - '' # Fill in your IAM actions here
```
• Create a yaml file with the following contents:

#### **policy\_with\_actions**:

```
- name: 'RoleNameWithActions'
 description: 'Justification for privileges' # for auditability
 arn: 'arn:aws:iam::123456789102:role/myRole' # for auditability
 actions:
   - kms:CreateGrant
   - kms:CreateCustomKeyStore
   - ec2:AuthorizeSecurityGroupEgress
   - ec2:AuthorizeSecurityGroupIngress
```
• Then run this command:

policy\_sentry write-policy --input-file examples/actions.yml

• The output will look like this:

```
{
    "Version": "2012-10-17",
    "Statement": [
        {
            "Sid": "KmsPermissionsmanagementKey",
            "Effect": "Allow",
            "Action": [
                "kms:creategrant"
            ],
            "Resource": [
                "arn:aws:kms:${Region}:${Account}:key/${KeyId}"
            ]
        },
        {
            "Sid": "Ec2WriteSecuritygroup",
            "Effect": "Allow",
            "Action": [
                "ec2:authorizesecuritygroupegress",
                "ec2:authorizesecuritygroupingress"
```
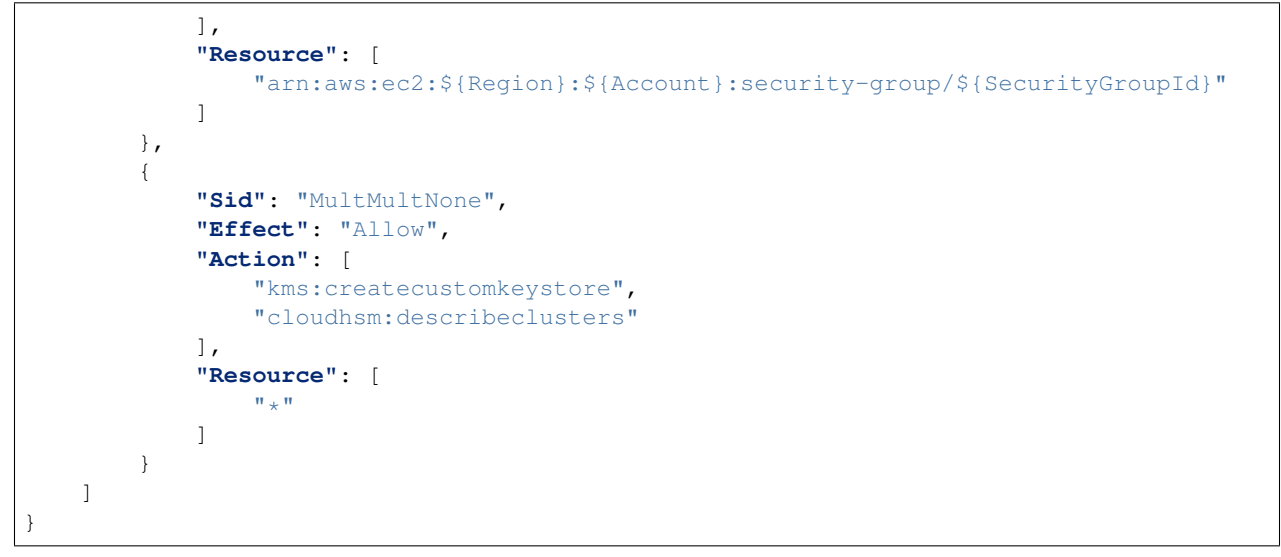

# **5.3 Folder Mode: Write Multiple Policies from CRUD mode files**

This command provides the same function as *write-policy*'s CRUD mode, but it can execute all the CRUD mode files in a folder. This is particularly useful in the Terraform use case, where the Terraform module can export a number of Policy Sentry template files into a folder, which can then be consumed using this command.

See the Terraform demo for more details.

```
Usage: policy_sentry write-policy-dir [OPTIONS]
Options:
 --input-dir TEXT Relative path to Input directory that contains policy_sentry .
˓→yml files (CRUD mode only) [required]
 --output-dir TEXT Relative path to directory to store AWS JSON policies [required]
 --crud Use the CRUD functionality. Defaults to false
 --minimize INTEGER Minimize the resulting statement with *safe* usage of wildcards,
˓→to reduce policy length. Set this to the character length you want - for example, 4
 --help Show this message and exit.
```
## Downloading Policies

```
Usage: policy_sentry download-policies [OPTIONS]
 Download remote IAM policies to a directory for use in the analyze-iam-
 policies command.
Options:
  --recursive U Use this flag to download *all* IAM policies from
                      accounts listed in your AWS credentials file.
  --profile TEXT To authenticate to AWS and analyze *all* existing IAM
                      policies.
 --aws-managed Use flag if you want to download AWS Managed policies
                      too.
 --include-unattached Download both attached and unattached policies.
 --help Show this message and exit.
```
• Make sure you are authenticated to AWS.

### **6.1 Customer-managed policies - one account**

• Run this command:

policy\_sentry download-policies --profile dev

- It will download the policies to \$HOME/.policy\_sentry/policy-analysis/account-number/ customer-managed.
- You can then run analysis on the entire directory:

```
policy_sentry analyze
```
Then it will generate a report based on risky IAM actions for a variety of categories, like Network Exposure, Resource Exposure, Credentials Exposure, or Privilege Escalation.

# **6.2 AWS Managed policies**

• Run this command:

```
policy_sentry download-policies --profile dev --aws-managed
```
- It will download the policies to \$HOME/.policy\_sentry/policy-analysis/account-number/ aws-managed.
- You can then run analysis on the entire directory:

```
analyze-iam-policy --policy $HOME/.policy_sentry/policy-analysis/0123456789012/
˓→customer-managed --from-access-level permissions-management
```
Then it will print out the AWS Managed IAM policies that contain actions with "Permissions management" access levels.

# Analyzing Policies

<span id="page-28-0"></span>analyze-iam-policy: Reads policies downloaded locally, and expands the wildcards (like  $s3:List*$  if necessary, and audits them to see if certain IAM actions are permitted.

## **7.1 Motivation**

#### Case 1:

Let's say that you have hundreds or thousands of engineers at your organization who have permissions to create or edit IAM policies. Perhaps this is just in Dev, or it's just allowed via Infrastructure as Code, or maybe there is rampant shadow IT.

You know that there is a huge issue with overpermissioning at your organization - not only is there widespread use of Resources: "\*" in IAM policies, lots of engineers have the ability to create network resources, update security groups, create resource-based policies, escalate privileges via methods popularized through [Rhino Security Labs re](https://github.com/RhinoSecurityLabs/AWS-IAM-Privilege-Escalation)[search,](https://github.com/RhinoSecurityLabs/AWS-IAM-Privilege-Escalation) and more. To convince your boss that a serious IAM uplift project should happen, you want to show your boss the inherent risk levels in IAM policies per account, regardless of whether or not it is currently a vulnerability.

If you're in this position - welcome to the right place.

#### Case 2:

Let's say you are a developer that handles creation of IAM policies.

- An internal customer asks you to create an IAM policy.
- You haven't been tasked with auditing IAM policies yourself, as that's not your area of expertise, and until this point there is no automation to do it for you.
- However, you want to make sure that the customers aren't asking for permissions that they don't need, since we need to have *some* guardrails in place to prevent unnecessary exposure of attack surfaces.
- This is made more difficult by the fact that sometimes, the customer will give you IAM policies that include  $\star$ in the actions. Not only do you want to restrict actions to the specific ARNs, but you want to know what actions they actually need!

You can solve this with policy sentry too, by auditing for IAM actions in a given policy. Tell them to supply the policy to you in JSON format, stash it in ~/.policy\_sentry/analysis/account\_id/customer-managed/, and feed it into the analyze\_iam\_policy command, as shown below.

# **7.2 Options**

```
Usage: policy_sentry analyze [OPTIONS] COMMAND [ARGS]...
 Analyze locally stored IAM policies and generate a report.
Options:
 --help Show this message and exit.
Commands:
 downloaded-policies Analyze *all* locally downloaded IAM policy files and
                      generate a report.
 policy-file Analyze a *single* policy file and generate a report
```
#### downloaded-policies subcommand:

```
Usage: policy_sentry analyze downloaded-policies [OPTIONS]
 Analyze all locally downloaded IAM policy files and generate a report.
Options:
 --report-config PATH Custom report configuration file. Contains policy
                           name exclusions and custom risk score weighting.
                           Defaults to ~/.policy_sentry/report-config.yml
 --report-name TEXT Name of the report. Defaults to "overall".
 --include-markdown-report Use this flag to enable a Markdown report, which
                           can be used with pandoc to generate an HTML
                           report. Due to potentially very large report
                           sizes, this is set to False by default.
  --help Show this message and exit.
```
#### policy-file subcommand:

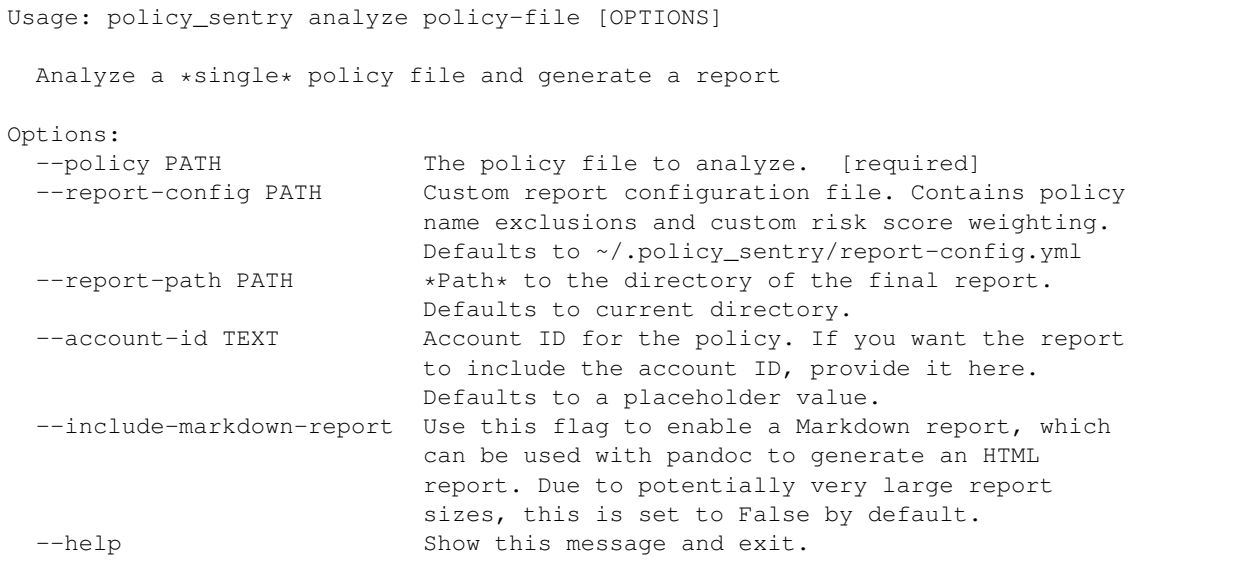

## **7.3 Instructions**

• Don't forget to build the database first:

policy\_sentry initialize

### **7.3.1 Risk Categories**

- 1. Privilege Escalation: This is based off of [Rhino Security Labs research](https://github.com/RhinoSecurityLabs/AWS-IAM-Privilege-Escalation)
- 2. Resource Exposure: This contains all IAM Actions at the "Permissions Management" resource level. Essentially - if your policy can (1) write IAM Trust Policies, (2) write to the RAM service, or (3) write Resource-based Policies, then the action has the potential to result in resource exposure if an IAM principal with that policy was compromised.
- 3. Network Exposure: This highlights IAM actions that indicate an IAM principal possessing these actions could create resources that could be exposed to the public at the network level. For example, public RDS clusters, public EC2 instances. While possession of these privileges does not constitute a security vulnerability, it is important to know exactly who has these permissions.
- 4. Credentials Exposure: This includes IAM actions that grant some kind of credential, where if exposed, it could grant access to sensitive information. For example, ecr:GetAuthorizationToken creates a token that is valid for 12 hours, which you can use to authenticate to Elastic Container Registries and download Docker images that are private to the account.

### **7.3.2 Audit all downloaded policies and generate a report**

#### • Command:

```
# 1. Use a tool like Gossamer (https://github.com/GESkunkworks/gossamer) to update
˓→your AWS credentials profile all at once
# 2. Recursively download all IAM policies from accounts in your credentials file
# Note: alternatively, you can just place them there yourself.
policy_sentry download --recursive
# Audit all JSON policies under the path ~/.policy_sentry/analysis/account_id/
˓→customer-managed
policy_sentry analyze --downloaded-policies
# Use a custom report configuration. This is typically used for excluding role names.
˓→Defaults to ~/.policy_sentry/report-config.yml
policy_sentry analyze --downloaded-policies --report-config custom-config.yml
```
• Output:

```
Analyzing...
/Users/kmcquade/.policy_sentry/analysis/0123456789012/
/Users/kmcquade/.policy_sentry/analysis/9876543210123/
...
Reports saved to:
-/Users/kmcquade/.policy_sentry/analysis/overall.json
-/Users/kmcquade/.policy_sentry/analysis/overall.csv
The JSON Report contains the raw data. The CSV report shows a report summary.
```
• The raw JSON data will look like this:

```
{
    "some-risky-policy": {
        "account_id": "0123456789012",
        "resource_exposure": [
            "iam:createaccesskey",
            "iam:deleteaccesskey"
        ],
        "privilege_escalation": [
            "iam:createaccesskey"
        ]
    },
    "another-risky-policy": {
        "account_id": "9876543210123",
        "resource_exposure": [
            "iam:updateassumerolepolicy",
            "iam:updaterole"
        ],
        "privilege_escalation": [
            "iam:updateassumerolepolicy"
        ],
        "credentials_exposure": [
            "ecr:getauthorizationtoken"
        \frac{1}{2},
        "network_exposure": [
            "ec2:authorizesecuritygroupingress",
            "ec2:authorizesecuritygroupegress"
        ]
    },
}
```
### **7.3.3 Audit a single IAM policy and generate a report**

• Command:

```
# Analyze a single IAM policy
policy_sentry analyze policy-file --policy examples/explicit-actions.json
```
• This will create a CSV file that looks like this:

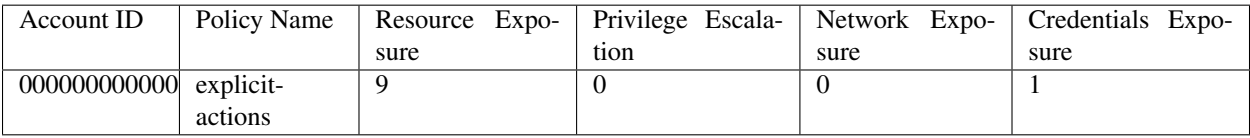

• ... and a JSON data file that looks like this:

```
"explicit-actions": {
    "resource_exposure": [
        "ecr:setrepositorypolicy",
        "s3:deletebucketpolicy",
        "s3:objectowneroverridetobucketowner",
        "s3:putaccountpublicaccessblock",
        "s3:putbucketacl",
```
(continues on next page)

{

```
"s3:putbucketpolicy",
            "s3:putbucketpublicaccessblock",
            "s3:putobjectacl",
            "s3:putobjectversionacl"
        ],
        "account_id": "000000000000",
        "credentials_exposure": [
            "ecr:getauthorizationtoken"
        \, \, \,}
}
```
### **7.3.4 Custom Config file**

• Quite often, organizations may have customer-managed policies that are in every account, or are very permissive by design. Rather than having a very large report every time you run this tool, you can specify a custom config file with this command. Just make sure you format it correctly, as shown below.

```
report-config:
    excluded-role-patterns:
        - "Administrator*"
```
Note: This probably will eventually support: - Action-specific exclusions per-account and per-role - Turning risk categories on and off

# CHAPTER<sup>8</sup>

## Querying the Policy Database

<span id="page-34-0"></span>Policy Sentry relies on a SQLite database, generated at *initialize* time, which contains all of the services available through the [Actions, Resources, and Condition Keys documentation.](https://docs.aws.amazon.com/IAM/latest/UserGuide/reference_policies_actions-resources-contextkeys.html) The HTML files from that AWS documentation is scraped and stored in the SQLite database, which is then stored in \$HOME/.policy\_sentry/aws.sqlite3.

Policy Sentry supports querying that database through the CLI. This can help with writing policies and generally knowing what values to supply in your policies.

### **8.1 Commands**

```
• Query the Action table:
```

```
# Get a list of all IAM Actions available to the RAM service
policy_sentry query action-table --service ram
# Get details about the `ram:TagResource` IAM Action
policy_sentry query action-table --service ram --name tagresource
# Get a list of all IAM actions under the RAM service that have the Permissions,
˓→management access level.
policy_sentry query action-table --service ram --access-level permissions-management
# Get a list of all IAM actions under the SES service that support the
˓→`ses:FeedbackAddress` condition key.
policy_sentry query action-table --service ses --condition ses:FeedbackAddress
```
• Query the ARN table:

```
# Get a list of all RAW ARN formats available through the SSM service.
policy_sentry query arn-table --service ssm
# Get the raw ARN format for the `cloud9` ARN with the short name `environment`
policy_sentry query arn-table --service cloud9 --name environment
```

```
# Get key/value pairs of all RAW ARN formats plus their short names
policy_sentry query arn-table --service cloud9 --list-arn-types
```
• Query the Condition Keys table:

```
# Get a list of all condition keys available to the Cloud9 service
policy_sentry query condition-table --service cloud9
# Get details on the condition key titled `cloud9:Permissions`
policy_sentry query condition-table --service cloud9 --name cloud9:Permissions
```
# **8.2 Options**

• action-table

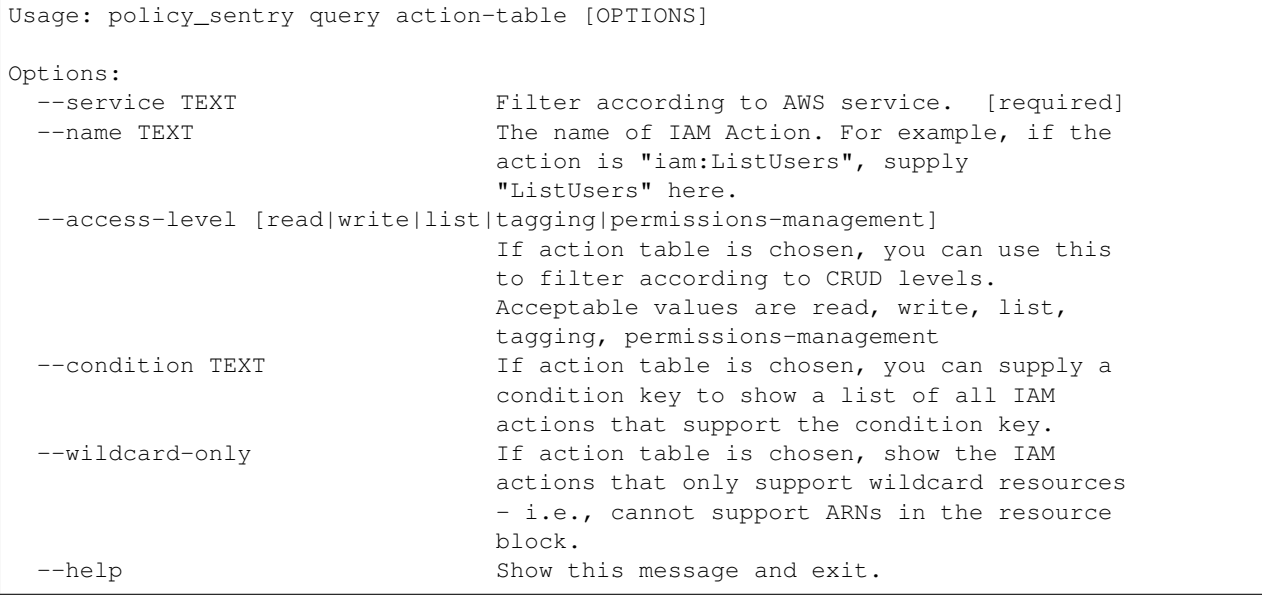

• arn-table

```
Usage: policy_sentry query arn-table [OPTIONS]
Options:
 --service TEXT Filter according to AWS service. [required]
 --name TEXT The short name of the resource ARN type. For example,
                  `bucket` under service `s3`.
 --list-arn-types If ARN table is chosen, show the short names of ARN Types.
                  If empty, this will show RAW ARNs only.
 --help Show this message and exit.
```
#### • condition-table

Usage: policy\_sentry query condition-table [OPTIONS]

Options:

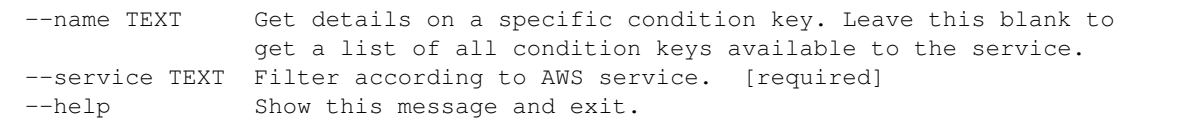

## Usage as a Python Package

<span id="page-38-0"></span>When using Policy Sentry manually, you have to build a local database file with the initialize function.

However, if you are developing your own Python code and you want to import Policy Sentry as a third party package, you can skip the initialization and leverage the local database file that is bundled with the Python package itself.

This is especially useful for developers who wish to leverage Policy Sentry's capabilities that require the use of the IAM database (such as querying the IAM database table). This way, you don't have to initialize the database and can just query it immediately.

The code example is located [here.](https://github.com/salesforce/policy_sentry/blob/master/examples/third-party-package/example.py) It is also shown below.

We've built a trick into the *connect\_db* function that developers can specify to leverage the local database. The trick is to just use *'bundled'* as the single parameter for the *connect\_db* method. See the example.

```
from policy_sentry.shared.database import connect_db
from policy_sentry.querying.actions import get_actions_for_service
def example():
   db_session = connect_db('bundled') # This is the critical line. You just need to_
˓→specify `'bundled'` as the parameter.
   actions = get\_actions\_for\_service(db\_session, 'cloud9') # Then you can leverage
˓→any method that requires access to the database.
   for action in actions:
       print(action)
if name == ' main ':example()
```
Try running the code from the root of the repository:

./examples/third-party-package/example.py

The results will look like this:

- cloud9:createenvironmentec2
- cloud9:createenvironmentmembership
- cloud9:deleteenvironment
- cloud9:deleteenvironmentmembership
- cloud9:describeenvironmentmemberships
- cloud9:describeenvironmentstatus
- cloud9:describeenvironments
- cloud9:getusersettings
- cloud9:listenvironments
- cloud9:updateenvironment
- cloud9:updateenvironmentmembership
- cloud9:updateusersettings

Docker

<span id="page-40-0"></span>If you prefer using Docker instead of installing the script with Python, we support that as well.

Use this to build the docker image:

```
docker build -t kmcquade/policy_sentry .
```
Use this to run some basic commands:

```
# Basic commands with no arguments
docker run -i --rm kmcquade/policy_sentry:latest "--help"
docker run -i --rm kmcquade/policy_sentry:latest "query"
# Query the database
docker run -i --rm kmcquade/policy_sentry:latest "query action-table --service all --
˓→access-level permissions-management"
```
The *write-policy* command also supports passing in the YML config via STDIN. Try it out here:

```
# Write policies by passing in the config via STDIN
cat examples/yml/crud.yml | docker run -i --rm kmcquade/policy_sentry:latest "write-
˓→policy --crud"
cat examples/yml/actions.yml | docker run -i --rm kmcquade/policy_sentry:latest
˓→"write-policy"
```
## Command cheat sheet

### <span id="page-42-0"></span>**11.1 Commands**

- initialize: Create a SQLite database that contains all of the services available through the [Actions, Re](https://docs.aws.amazon.com/IAM/latest/UserGuide/reference_policies_actions-resources-contextkeys.html)[sources, and Condition Keys documentation.](https://docs.aws.amazon.com/IAM/latest/UserGuide/reference_policies_actions-resources-contextkeys.html) See the [documentation.](./initialize.html)
- download-policies: Download IAM policies from an AWS account locally for analysis against the database.
- create-template: Creates the YML file templates for use in the write-policy command types.
- write-policy: Leverage a YAML file to write policies for you
	- Option 1: CRUD Mode. Specify CRUD levels (Read, Write, List, Tagging, or Permissions management) and the ARN of the resource. It will write this for you. See the documentation for more details.
	- Option 2: Actions Mode. Specify a list of actions. It will write the IAM Policy for you, but you will have to fill in the ARNs. See the documentation for more details.
- write-policy-dir: This can be helpful in the Terraform use case. For more information, see the wiki.
- analyze: Analyze IAM policies downloaded locally, expands the wildcards (like  $s3:List*)$  if necessary, and generates a report based on policies that are flagged for these risk categories:
	- 1. Privilege Escalation: This is based off of [Rhino Security Labs research](https://github.com/RhinoSecurityLabs/AWS-IAM-Privilege-Escalation)
	- 2. Resource Exposure: This contains all IAM Actions at the "Permissions Management" resource level. Essentially - if your policy can (1) write IAM Trust Policies, (2) write to the RAM service, or (3) write Resource-based Policies, then the action has the potential to result in resource exposure if an IAM principal with that policy was compromised.
	- 3. Network Exposure: This highlights IAM actions that indicate an IAM principal possessing these actions could create resources that could be exposed to the public at the network level. For example, public RDS clusters, public EC2 instances. While possession of these privileges does not constitute a security vulnerability, it is important to know exactly who has these permissions.
	- 4. Credentials Exposure: This includes IAM actions that grant some kind of credential, where if exposed, it could grant access to sensitive information. For example, ecr:GetAuthorizationToken creates

a token that is valid for 12 hours, which you can use to authenticate to Elastic Container Registries and download Docker images that are private to the account.

- query: Query the IAM database tables. This can help when filling out the Policy Sentry templates, or just querying the database for quick knowledge.
	- Option 1: Query the Actions Table (--table action)
	- Option 2: Query the ARNs Table (--table arn)
	- Option 3: Query the Conditions Table (--table condition)

### **11.2 Initialization**

```
# Initialize the policy_sentry config folder and create the IAM database tables.
policy_sentry initialize
# Fetch the most recent version of the AWS documentation so you can experiment with,
˓→new services.
policy_sentry initialize --fetch
# Override the Access Levels by specifying your own Access Levels (example:,
˓→correcting Permissions management levels)
policy_sentry initialize --access-level-overrides-file ~/.policy_sentry/access-level-
˓→overrides.yml
policy_sentry initialize --access-level-overrides-file ~/.policy_sentry/overrides-
˓→resource-policies.yml
```
### **11.3 Policy Writing Commands**

```
# Initialize the policy_sentry config folder and create the IAM database tables.
policy_sentry initialize
# Create a template file for use in the write-policy command (crud mode)
policy_sentry create-template --name myRole --output-file tmp.yml --template-type crud
# Write policy based on resource-specific access levels
policy_sentry write-policy --crud --input-file examples/yml/crud.yml
# Write policy_sentry YML files based on resource-specific access levels on a.
˓→directory basis
policy_sentry write-policy-dir --crud --input-dir examples/input-dir --output-dir
˓→examples/output-dir
# Create a template file for use in the write-policy command (actions mode)
policy_sentry create-template --name myRole --output-file tmp.yml --template-type
˓→actions
# Write policy based on a list of actions
policy_sentry write-policy --input-file examples/yml/actions.yml
```
## **11.4 IAM Database Query Commands**

#### • Query the Action table:

```
# Get a list of all IAM actions across ALL services that have "Permissions management
˓→" access
policy_sentry query action-table --service all --access-level permissions-management
# Get a list of all IAM Actions available to the RAM service
policy_sentry query action-table --service ram
# Get details about the `ram:TagResource` IAM Action
policy_sentry query action-table --service ram --name tagresource
# Get a list of all IAM actions under the RAM service that have the Permissions
˓→management access level.
policy_sentry query action-table --service ram --access-level permissions-management
# Get a list of all IAM actions under the SES service that support the
˓→`ses:FeedbackAddress` condition key.
policy_sentry query action-table --service ses --condition ses:FeedbackAddress
```
• Query the ARN table:

```
# Get a list of all RAW ARN formats available through the SSM service.
policy_sentry query arn-table --service ssm
# Get the raw ARN format for the `cloud9` ARN with the short name `environment`
policy_sentry query arn-table --service cloud9 --name environment
# Get key/value pairs of all RAW ARN formats plus their short names
policy_sentry query arn-table --service cloud9 --list-arn-types
```
• Query the Condition Keys table:

```
# Get a list of all condition keys available to the Cloud9 service
policy_sentry query condition-table --service cloud9
# Get details on the condition key titled `cloud9:Permissions`
policy_sentry query condition-table --service cloud9 --name cloud9:Permissions
```
## **11.5 Policy Download and Analysis Commands**

```
# Initialize the policy_sentry config folder and create the IAM database tables.
policy_sentry initialize
# Download customer managed IAM policies from a live account under 'default' profile.
˓→By default, it looks for policies that are 1. in use and 2. customer managed
policy_sentry download-policies # this will download to ~/.policy_sentry/accountid/
˓→customer-managed/.json
# Download customer-managed IAM policies, including those that are not attached
policy sentry download-policies --include-unattached # this will download to \sim/.
˓→policy_sentry/accountid/customer-managed/*.json
```

```
# Analyze a single IAM policy FILE
policy_sentry analyze policy-file --policy examples/explicit-actions.json
# 1. Use a tool like Gossamer (https://github.com/GESkunkworks/gossamer) to update
˓→your AWS credentials profile all at once
# 2. Recursively download all IAM policies from accounts in your credentials file
policy_sentry download-policies --recursive
# Audit all IAM policies downloaded locally and generate CSV and JSON reports.
policy_sentry analyze downloaded-policies
# Audit all IAM policies and also include a Markdown formatted report, then convert
˓→it to HTML
policy_sentry analyze --include-markdown-report
pandoc -f markdown ~/.policy_sentry/analysis/overall.md -t html > overall.html
# Use a custom report configuration. This is typically used for excluding role names.
˓→Defaults to ~/.policy_sentry/report-config.yml
policy_sentry analyze --report-config custom-config.yml
```
## Terraform Demo

<span id="page-46-0"></span>Please download the demo code [here](https://github.com/salesforce/policy_sentry/tree/master/examples/terraform) to follow along.

# **12.1 Command options**

Usage: policy\_sentry write-policy-dir [OPTIONS] write\_policy, but this time with an input directory of YML/YAML files, and an output directory for all the JSON files Options: --input-dir TEXT Relative path to Input directory that contains policy\_sentry . ˓<sup>→</sup>yml files (CRUD mode only) [required] --output-dir TEXT Relative path to directory to store AWS JSON policies [required] --crud Use the CRUD functionality. Defaults to false  $-$ -minimize INTEGER Minimize the resulting statement with \*safe\* usage of wildcards, →to reduce policy length. Set this to the character length you want - for example, 4 --help Show this message and exit.

## **12.2 Prerequisites**

This requires:

- Terraform v0.12.8
- AWS credentials; must be authenticated

## **12.3 Tutorial**

• Install policy\_sentry

pip3 install policy\_sentry

• Initialize policy\_sentry

```
policy_sentry initialize
```
• Execute the first Terraform module:

```
cd environments/standard-resources
tfjson install 0.12.8
terraform init
terraform plan
terraform apply -auto-approve
```
This will create a YML file to be used by policy\_sentry in the [environments/iam-resources/files/](https://github.com/salesforce/policy_sentry/tree/master/examples/terraform/environments/iam-resources/files) directory titled [example-role-randomid.yml.](https://github.com/salesforce/policy_sentry/blob/master/examples/terraform/environments/iam-resources/files/example-role-jpwdp.yml.example)

• Write the policy using policy\_sentry:

```
cd ../iam-resources
policy_sentry write-policy-dir --crud --input-dir files --output-dir files
```
This will create a JSON file to be consumed by Terraform's aws\_iam\_policy resource to create an IAM policy.

• Now create the policies with Terraform:

```
terraform init
terraform plan
terraform apply -auto-approve
```
#### • Don't forget to cleanup

```
terraform destroy -auto-approve
cd ../standard-resources
terraform destroy -auto-approve
```
# Terraform Modules

## <span id="page-48-0"></span>**13.1 1: Install policy\_sentry**

• Install policy\_sentry

```
pip3 install policy_sentry
```
• Initialize policy\_sentry

```
policy_sentry initialize
```
# **13.2 2: Generate the policy\_sentry YAML File**

```
Create a file with the following in some-directory:
```

```
module "policy_sentry_yml" {
 source = "git::https://github.com/salesforce/policy_sentry.git//examples/
˓→terraform/modules/generate-policy_sentry-yml"
 role_name = ""role_description = ""
 role\_arn = ""list\_access\_level = []
 permissions_management_access_level = []
 read_access_level = []
 tagging_access_level = []
 write_access_level = []
 yml_file_destination_path = "../other-directory/files"
}
```
Make sure you fill out the actual directory path properly. Note that  $\text{yml_file\_destination\_path}$  should point to the directory mentioned in Step 3.

# **13.3 3: Run policy\_sentry and specify proper target directory**

- Enter the directory you specified under yml\_file\_destination\_path above.
- Run the following:

```
policy_sentry write-policy-dir --crud --input-dir files --output-dir files
```
# **13.4 4: Create the IAM Policies using JSON files from directory**

Then from other-directory:

```
module "policies" {
 source = "git::https://github.com/salesforce/policy_sentry.git//examples/terraform/
˓→modules/generate-iam-policies"
 relative_path_to_json_policy_files = "files"
}
```
### IAM Policies

<span id="page-50-0"></span>This document covers:

- Elements of an IAM Policy
- Breakdown of the tables for Actions, Resources, and Condition keys per service
- Generally how policy\_sentry uses these tables to generate IAM Policies

## **14.1 IAM Policy Elements**

The following IAM JSON Policy elements are included in policy\_sentry-generated IAM Policies:

- [Version:](https://docs.aws.amazon.com/IAM/latest/UserGuide/reference_policies_elements_version.html) specifies policy language versions dictated by AWS. There are two options 2012-10-17 and 2008-10-17. policy\_sentry generates policies for the most recent policy language - 2012-10-17
- [Statement:](https://docs.aws.amazon.com/IAM/latest/UserGuide/reference_policies_elements_statement.html) There is one statement array per policy, with multiple statements/SIDs inside that statement. The elements of a single statement/SID are listed below.
	- [SID:](https://docs.aws.amazon.com/IAM/latest/UserGuide/reference_policies_elements_sid.html) Statement ID. Optional identifier for the policy statement. SID values can be assigned to each statement in a statement array.
	- [Effect:](https://docs.aws.amazon.com/IAM/latest/UserGuide/reference_policies_elements_effect.html) Allow or explicit Deny. If there is any overlap on an action or actions with Allow vs. Deny, the Deny effect overrides the Allow.
	- [Action:](https://docs.aws.amazon.com/IAM/latest/UserGuide/reference_policies_elements_action.html) This refers to the IAM action i.e., s3:GetObject, or ec2:DescribeInstances. Action text in a statement can have wildcards included: for example,  $ec2: *$  covers all EC2 actions, and ec2: Describe\* covers all EC2 actions prefixed with Describe - such as DescribeInstances, DescribeInstanceAttributes, etc.
	- [Resource:](https://docs.aws.amazon.com/IAM/latest/UserGuide/reference_policies_elements_resource.html) This refers to an Amazon Resource Name (ARN) that the Action can be performed against. There are differences in ARN format per service. Those differences can be viewed [in the AWS Docs on](https://docs.aws.amazon.com/general/latest/gr/aws-arns-and-namespaces.html) [ARNs and Namespaces](https://docs.aws.amazon.com/general/latest/gr/aws-arns-and-namespaces.html)

The ones we don't use in this tool:

• [Condition](https://docs.aws.amazon.com/IAM/latest/UserGuide/reference_policies_elements_condition.html) (will be added in a future release)

- [Principal](https://docs.aws.amazon.com/IAM/latest/UserGuide/reference_policies_elements_principal.html)
- [NotPrincipal](https://docs.aws.amazon.com/IAM/latest/UserGuide/reference_policies_elements_notprincipal.html)
- [NotResource](https://docs.aws.amazon.com/IAM/latest/UserGuide/reference_policies_elements_notresource.html)

# **14.2 Actions, Resources, and Condition Keys Per Service**

If you *ever* write or review IAM Policies, you should bookmark the documentation page for AWS Actions, Resources, and Context Keys [here](https://docs.aws.amazon.com/IAM/latest/UserGuide/reference_policies_actions-resources-contextkeys.html)

This documentation is the seed source for the database that we create in policy\_sentry. It contains tables for (1) Actions, (2) Resources/ARNs, and (3) Condition Keys for each service. This documentation is of critical importance because every IAM action for every IAM service has different ARNs that it can apply to, and different Condition Keys that it can apply to.

### **14.2.1 Action Table**

Consider the Action table snippet from KMS shown below (source documentation can be viewed [on the KMS docu](https://docs.aws.amazon.com/IAM/latest/UserGuide/list_awskeymanagementservice.html#awskeymanagementservice-actions-as-permissions)[mentation here\)](https://docs.aws.amazon.com/IAM/latest/UserGuide/list_awskeymanagementservice.html#awskeymanagementservice-actions-as-permissions).

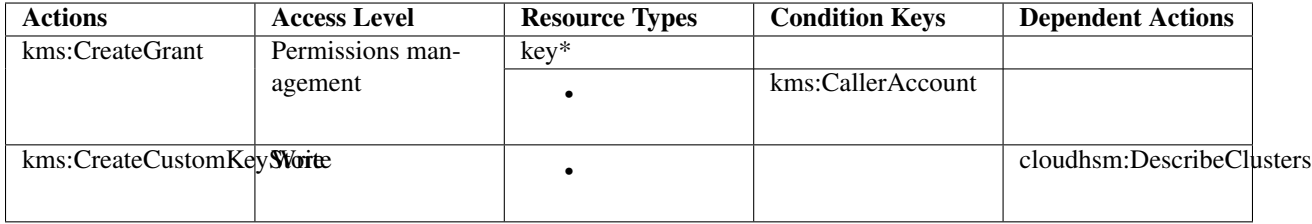

As you can see, the Actions Table contains these columns:

- Actions: The name of the IAM Action
- Access Level: how the action is classified. This is limited to List, Read, Write, Permissions management, or Tagging.
	- This classification can help you understand the level of access that an action grants when you use it in a policy.
	- For more information about access levels, see [Understanding Access Level Summaries Within Policy](https://docs.aws.amazon.com/IAM/latest/UserGuide/access_policies_understand-policy-summary-access-level-summaries.html) [Summaries.](https://docs.aws.amazon.com/IAM/latest/UserGuide/access_policies_understand-policy-summary-access-level-summaries.html)
- Condition Keys: The condition key available for that action. There are some service specific ones that will contain the service namespace (i.e., ec2, or in this case, kms. Sometimes, there are AWS-level condition keys that are available to only some actions within some services, such as [aws:SourceAccount.](https://docs.aws.amazon.com/IAM/latest/UserGuide/reference_policies_condition-keys.html#condition-keys-sourceaccount) If those are available to the action, they will be supplied in that column.
- Dependent Actions: Some actions require that other actions can be executed by the IAM Principal. The example above indicates that in order to call kms:CreateCustomKeyStore, you must be able to also execute cloudhsm:DescribeClusters.

And most importantly to the context of this tool, there is the Resource Types column:

• Resource Types: This indicates whether the action supports resource-level permissions - i.e., *restricting IAM Actions by ARN*. If there is a value here, it points to the ARN Table shown later in the documentation.

- In the example above, you can see that kms:CreateCustomKeyStore's Resource Types cell is blank; this indicates that  $kms:CreateCustomerKeyStore can only have  $*$  as the resource type.$
- Conversely, for kms: CreateGrant, the action can have either  $(1) \star$  as the resource type, or key $\star$  as the resource type. The ARN format is not actually  $key \star$ , it just points to that ARN format in the ARN Table explained below.

### **14.2.2 ARN Table**

Consider the KMS ARN Table shown below (the source documentation can be viewed [on the AWS website here.](https://docs.aws.amazon.com/IAM/latest/UserGuide/list_awskeymanagementservice.html#awskeymanagementservice-resources-for-iam-policies)

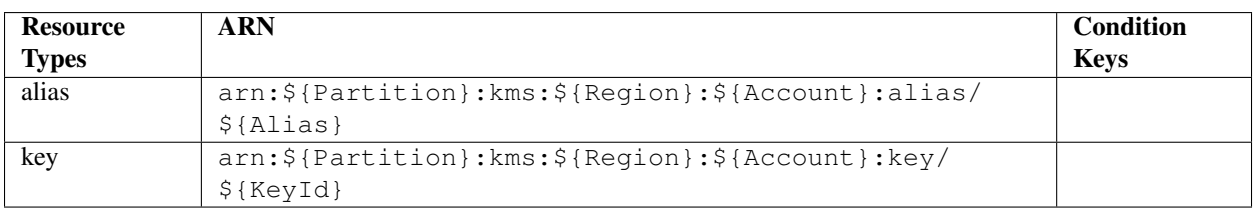

The ARN Table has three fields:

- Resource Types: The name of the resource type. This corresponds to the "Resource Types" field in the Action table. In the example above, the types are:
- alias
- key
- ARN: This shows the required ARN format that can be specified in IAM policies for the IAM Actions that allow this ARN format. In the example above the ARN types are:
- arn:\${Partition}:kms:\${Region}:\${Account}:alias/\${Alias}
- arn:\${Partition}:kms:\${Region}:\${Account}:key/\${KeyId}
- Condition Keys: This specifies condition context keys that you can include in an IAM policy statement only when both (1) this resource and (2) a supporting action from the table above are included in the statement.

### **14.2.3 Condition Keys Table**

There is also a Condition Keys table. An example is shown below.

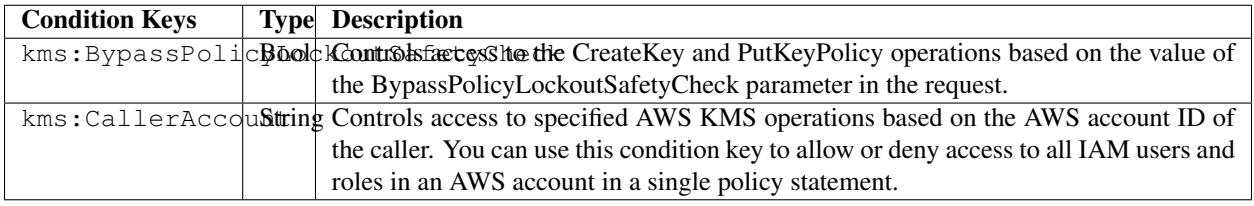

Note: While policy\_sentry does import the Condition Keys table into the database, it does not currently provide functionality to insert these condition keys into the policies. This is due to the complexity of each condition key, and the dubious viability of mandating those condition keys for every IAM policy.

We might support the Global Condition keys for IAM policies in the future, perhaps to be supplied via a user config file, but that functionality is not on the roadmap at this time. For more information on Global Condition Keys, see [this](https://docs.aws.amazon.com/IAM/latest/UserGuide/reference_policies_condition-keys.html#AvailableKeys) [documentation.](https://docs.aws.amazon.com/IAM/latest/UserGuide/reference_policies_condition-keys.html#AvailableKeys)

### **14.2.4 References**

- [ARN Formats and Service Namespaces](https://docs.aws.amazon.com/general/latest/gr/aws-arns-and-namespaces.html)
- [IAM Policy Elements](https://docs.aws.amazon.com/IAM/latest/UserGuide/reference_policies_elements.html)
- [IAM Actions, Resources, and Context Keys per service](https://docs.aws.amazon.com/IAM/latest/UserGuide/reference_policies_actions-resources-contextkeys.html)
- [Actions Table explanation](https://docs.aws.amazon.com/IAM/latest/UserGuide/reference_policies_actions-resources-contextkeys.html#actions_table)
- [ARN Table explanation](https://docs.aws.amazon.com/IAM/latest/UserGuide/reference_policies_actions-resources-contextkeys.html#resources_table)
- [Condition Keys Table explanation](https://docs.aws.amazon.com/IAM/latest/UserGuide/reference_policies_actions-resources-contextkeys.html#context_keys_table)
- [Global Condition Keys](https://docs.aws.amazon.com/IAM/latest/UserGuide/reference_policies_condition-keys.html#AvailableKeys)

## Minimization

<span id="page-54-0"></span>This document explains the approach in the file titled policy\_sentry/shared/minimize.py, which is heavily borrowed from Netflix's [policyuniverse](https://github.com/Netflix-Skunkworks/policyuniverse/)

IAM Policies have character limits, which apply to individual policies, and there are also limits on the total aggregate policy sizes. As such, it is not possible to use exhaustive list of explicit IAM actions. To have granular control of specific IAM policies, we must use wildcards on IAM Actions, only in a programmatic manner.

This is typically performed by humans by reducing policies to  $s3:Get*, ec2:Describe*, and other approaches$ of the sort.

Netflix's PolicyUnivers[e1](https://github.com/Netflix-Skunkworks/policyuniverse/) has addressed this problem using a few functions that we borrowed directly, and slightly modified. All of these functions are inside the aforementioned  $minimize$ .  $pv$  file, and are also listed below:

- get denied prefixes from desired
- check min permission length
- [minimize\\_statement\\_actions](https://github.com/Netflix-Skunkworks/policyuniverse/blob/master/policyuniverse/expander_minimizer.py#L123)

We modified the functions, in short, because of how we source our list of IAM actions. Policyuniverse leverages a file titled data. json, which appears to be a manually altered version of the [policies.js](https://awspolicygen.s3.amazonaws.com/js/policies.js) file included as part of the [AWS](https://awspolicygen.s3.amazonaws.com/policygen.html) [Policy Generator website.](https://awspolicygen.s3.amazonaws.com/policygen.html) However, that page is not updated as frequently. It also does not include the same details that we get from the [Actions, Resources, and Condition Keys page,](https://docs.aws.amazon.com/IAM/latest/UserGuide/reference_policies_actions-resources-contextkeys.html) like the Dependent Actions Field, service-specific conditions, and most importantly the multiple ARN format types that can apply to any particular IAM Action.

See the AWS IAM FAQ page for supporting details on IAM Size. For your convenience, the relevant text is clipped below.

- Q: How many policies can I attach to an IAM role?
	- For inline policies: You can add as many inline policies as you want to a user, role, or group, but the total aggregate policy size (the sum size of all inline policies) per entity cannot exceed the following limits:
		- User policy size cannot exceed 2,048 characters.
		- Role policy size cannot exceed 10,240 characters.
		- Group policy size cannot exceed 5,120 characters.
- For managed policies: You can add up to 10 managed policies to a user, role, or group.
- The size of each managed policy cannot exceed 6,144 characters.

# **Contributing**

<span id="page-56-0"></span>Want to contribute back to Policy Sentry? This page describes the general development flow, our philosophy, the test suite, and issue tracking.

### **16.1 Impostor Syndrome Disclaimer**

Before we get into the details: We want your help. No, really.

There may be a little voice inside your head that is telling you that you're not ready to be an open source contributor; that your skills aren't nearly good enough to contribute. What could you possibly offer a project like this one?

We assure you – the little voice in your head is wrong. If you can write code at all, you can contribute code to open source. Contributing to open source projects is a fantastic way to advance one's coding skills. Writing perfect code isn't the measure of a good developer (that would disqualify all of us!); it's trying to create something, making mistakes, and learning from those mistakes. That's how we all improve.

We've provided some clear Contribution Guidelines that you can read below. The guidelines outline the process that you'll need to follow to get a patch merged. By making expectations and process explicit, we hope it will make it easier for you to contribute.

And you don't just have to write code. You can help out by writing documentation, tests, or even by giving feedback about this work. (And yes, that includes giving feedback about the contribution guidelines.)

[\(Adrienne Friend](https://github.com/adriennefriend/imposter-syndrome-disclaimer) came up with this disclaimer language.)

### **16.2 Documentation**

If you're looking to help document Policy Sentry, your first step is to get set up with Sphinx, our documentation tool. First you will want to make sure you have a few things on your local system:

- python-dev (if you're on OS X, you already have this)
- pip

#### • pipenv

Once you've got all that, the rest is simple:

```
# If you have a fork, you'll want to clone it instead
git clone git@github.com:salesforce/policy_sentry.git
# Set up the Pipenv
pipenv install --skip-lock
pipenv shell
# Enter the docs directory and compile
cd docs/
make html
# View the file titled docs/_build/html/index.html in your browser
```
### **16.2.1 Building Documentation**

Inside the docs directory, you can run make to build the documentation. See make help for available options and the [Sphinx Documentation](http://sphinx-doc.org/contents.html) for more information.

## **16.3 Developing Locally**

### **16.3.1 Pipenv**

```
pipenv --python 3.7 # create the environment
pipenv shell # start the environmentpipenv install # install both development and production dependencies
```
### **16.3.2 Invoke**

To run and develop Policy Sentry without having to install from PyPi, you can use Invoke.

```
# List available tasks
invoke -l
# that will show the following options:
Available tasks:
 build.build-package Build the policy_sentry package from the current
                             directory contents for use with PyPi
 build.install-package Install the policy_sentry package built from the
                             current directory contents (not PyPi)
 build.uninstall-package Uninstall the policy_sentry package
 build.upload-prod Upload the package to the PyPi production server
                             (requires credentials)
 build.upload-test Upload the package to the TestPyPi server
                             (requires credentials)
 integration.analyze-policy Integration testing: Tests the `analyze`
                            functionality
 integration.clean Runs `rm -rf $HOME/.policy_sentry`
```

```
integration.initialize Integration testing: Initialize the
                             policy_sentry database
 integration.query Integration testing: Tests the `query`
                             functionality (querying the IAM database)
 integration.write-policy Integration testing: Tests the `write-policy`
                             function
  test.lint Linting with `pylint` and `autopep8`
  test.security Example 20 Runs `bandit` and `safety check`
 unit.nose Unit testing: Runs unit tests using `nosetests'
# To run them, specify `invoke` plus the options:
invoke build.build-package
invoke integration.clean
invoke integration.initialize
invoke integration.analyze-policy
invoke integration.query
invoke integration.write-policy
invoke test.lint
invoke test.security
invoke unit.nose
```
#### **16.3.3 Local Unit Testing and Integration Testing: Quick and Easy**

We highly suggest that you run all the tests before pushing a significant commit. It would be painful to copy/paste all of those lines above - so we've compiled a test script in the *utils* folder.

Just run this from the root of the repository:

```
./utils/run_tests.sh
```
It will execute all of the tests that would normally be run during the TravisCI build. If you want to see if it will pass TravisCI, you can just run that quick command on your machine.

#### **16.3.4 Running the Test Suite**

We use [Nose](https://nose.readthedocs.io/en/latest/) for unit testing. All tests are placed in the tests folder.

• Just run the following:

```
nosetests -v
```
• Alternatively, you can use *invoke*, as mentioned above:

invoke test.unit

Output:

```
test_overrides_yml_config: Tests the format of the overrides yml file for the RAM
˓→service ... ok
test_passing_overall_iam_action_override: Tests iam:CreateAccessKey ... ok
test_get_dependent_actions_double (test_actions.ActionsTestCase) ... ok
```

```
test_get_dependent_actions_several (test_actions.ActionsTestCase) ... ok
test_get_dependent_actions_single (test_actions.ActionsTestCase) ... ok
test_analyze_by_access_level: Test out calling this as a library ... ok
test_get_actions_from_policy: Verify that the get_actions_from_policy function is
˓→grabbing the actions ... ok
test_get_actions_from_policy_file_with_explicit_actions: Verify that we can get a
˓→list of actions from a ... ok
test_get_actions_from_policy_file_with_wildcards: Verify that we can read the actions
˓→from a file, ... ok
test_remove_actions_not_matching_access_level: Verify remove_actions_not_matching_
˓→access_level is working as expected ... ok
test_get_findings: Ensure that finding.get_findings() combines two risk findings for
˓→one policy properly. ... ok
test_get_findings_by_policy_name: Testing out the 'Findings' object ... ok
test_add_s3_permissions_management_arn (test_arn_action_group.ArnActionGroupTestCase)
\leftrightarrow \ldots ok
test_get_policy_elements (test_arn_action_group.ArnActionGroupTestCase) ... ok
test_update_actions_for_raw_arn_format (test_arn_action_group.ArnActionGroupTestCase)
\leftrightarrow \ldots ok
test_does_arn_match_case_1 (test_arns.ArnsTestCase) ... ok
test_does_arn_match_case_2 (test_arns.ArnsTestCase) ... ok
test_does_arn_match_case_4 (test_arns.ArnsTestCase) ... ok
test_does_arn_match_case_5 (test_arns.ArnsTestCase) ... ok
test_does_arn_match_case_6 (test_arns.ArnsTestCase) ... ok
test_does_arn_match_case_bucket (test_arns.ArnsTestCase) ... ok
test_determine_actions_to_expand: provide expanded list of actions, like ecr:* ... ok
test_minimize_statement_actions (test_minimize_wildcard_actions.
˓→MinimizeWildcardActionsTestCase) ... ok
test_get_action_data: Tests function that gets details on a specific IAM Action. ...
\rightarrowok
test_get_actions_for_service: Tests function that gets a list of actions per AWS
˓→service. ... ok
test_get_actions_matching_condition_key: Tests a function that gathers all instances
\leftrightarrowin ... ok
test_get_actions_that_support_wildcard_arns_only: Tests function that shows all ... ok
test_get_actions_with_access_level: Tests function that gets a list of actions in a ..
˓→. ok
test_get_actions_with_arn_type_and_access_level: Tests a function that gets a list of
\leftrightarrow... ok
test_get_arn_type_details: Tests function that grabs details about a specific ARN
˓→name ... ok
test_get_arn_types_for_service: Tests function that grabs arn_type and raw_arn pairs .
\leftrightarrow.. ok
test_get_condition_key_details: Tests function that grabs details about a specific
˓→condition key ... ok
test_get_condition_keys_for_service: Tests function that grabs a list of condition
˓→keys per service. ... ok
test_get_raw_arns_for_service: Tests function that grabs a list of raw ARNs per
˓→service ... ok
test_remove_actions_that_are_not_wildcard_arn_only: Tests function that removes
˓→actions from a list that ... ok
test_actions_template (test_template.TemplateTestCase) ... ok
test_crud_template (test_template.TemplateTestCase) ... ok
test_print_policy_with_actions_having_dependencies (test_write_policy.
˓→WritePolicyActionsTestCase) ... ok
test_write_policy (test_write_policy.WritePolicyCrudTestCase) ... ok
Tests ARNs with the partiion `aws-cn` instead of just `aws` ... ok
```

```
Tests ARNs with the partition `aws-us-gov` instead of `aws` ... ok
test_wildcard_when_not_necessary: Attempts bypass of CRUD mode wildcard-only ... ok
test_actions_missing_actions: write-policy actions if the actions block is missing ...
ightharpoonup ok
test_allow_missing_access_level_categories_in_cfg: write-policy --crud when the YAML
˓→file ... ok
test_allow_empty_access_level_categories_in_cfg: If the content of a list is an empty
˓→string, it should sysexit ... ok
test_actions_missing_arn: write-policy actions command when YAML file block is
˓→missing an ARN ... ok
test_actions_missing_description: write-policy when the YAML file is missing a
˓→description ... ok
test_actions_missing_name: write-policy when the YAML file is missing a name ... ok
```
### **16.4 Updating the AWS HTML files**

This will update the HTML files stored in *policy\_sentry/shared/data/docs/list\_\*.partial.html*

python3 ./utils/download\_docs.py

This downloads the Actions, Resources, and Condition Keys pages per-service to the policy\_sentry/shared/ data/docs folder. It also add a file titled policy\_sentry/shared/data/links.yml as well.

When a user runs policy\_sentry initialize, these files are copied over to the config folder  $(\sim)$ . policy\_sentry/).

This design choice was made for a few reasons:

- 1. Don't break because of AWS: The automation must not break if the AWS website is down, or if AWS drastically changes the documentation.
- 2. Replicability: Two git clones that build the SQLite database should always have the same results
- 3. Easy to review: The repository itself should contain easy-to-understand and easy-to-view documentation, which the user or
	- This means no JSON files with complicated structures, or Binary files (the latter of which does not permit ''git diff''s) in the repository.
	- This helps to mitigate the concern that open source software could be modified to alter IAM permissions at other organizations.

### **16.5 Version bumps**

Just edit the *policy\_sentry/bin/policy\_sentry* file and update the *\_\_version\_\_* variable:

```
#! /usr/bin/env python
"''"policy_sentry is a tool for generating least-privilege IAM Policies.
"''version = '0.6.3' # EDIT THIS
```
The *setup.py* file will automatically pick up the new version from that file for the package info. The *@click.version\_option* decorator will also pick that up for the command line.

### Internals

<span id="page-62-0"></span>Before reading this, make sure you have read all the other documentation - especially the [IAM Policies document,](https://policy-sentry.readthedocs.io/en/latest/iam-knowledge/iam-policies.html) which covers the Action Tables, ARN tables, and Condition Keys Tables.

Other assumptions:

- You are familiar with these Python things:
	- [click](https://click.palletsprojects.com/en/7.x/)
	- package imports, multi folder management
	- PyPi
	- Unit testing

### **17.1 Overall: How policy\_sentry uses these tables**

policy\_sentry follows this process for generating policies.

- 1. If User-supplied actions is chosen:
	- Look up the actions in our master Actions Table in the database, which contains the Action Tables for all AWS services
	- If the action in the database matches the actions requested by the user, determine the ARN Format required.
	- Proceed to step 3
- 2. If User-supplied ARNs with Access levels (i.e., the --crud flag) is chosen:
	- Match the user-supplied ARNs with ARN formats in our ARN Table database, which contains the ARN tables for all AWS Services
	- If it matches, get the access level requested by the user
	- Proceed to step 3
- 3. Compile those into groups, sorted by an SID namespace. The SID namespace follows the format of Service, Access Level, and Resource ARN Type, with no character delimiter (to meet AWS IAM Policy formatting expectations). For example, the namespace could be SsmReadParameter, KmsReadKey, or Ec2TagInstance.
- 4. Then, we associate the user-supplied ARNs matching that namespace with the SID.
- 5. If User-supplied actions is chosen:
	- Associate the IAM actions requested by the user to the service, access level, and ARN type matching the aforementioned SID namespace
- 6. If User-supplied ARNs with Access levels (i.e., the  $--crud flag$ ) is chosen:
	- Associate all the IAM actions that correspond to the service, access level, and ARN type matching that SID namespace.
- 7. Print the policy

# **17.2 Project Structure**

We'll focus mostly on the intent and approach of the major files (and subfolders) within the policy\_sentry/ shared directory:

### **17.2.1 Subfolders**

#### Folders per command:

- The folders are mostly specific to their commands. For example, consider the files in the *policy\_sentry/analysis* folder.
- The files in this folder are specific to the *analyze* command
	- They all can import from the *util* folder and the *shared* folder.
	- The files in this folder don't import from other subfolders specific to other commands, like *writing* or *downloading*. (*Note: There is an occasional exception here of re-using functions from the 'querying' folder*)
	- Files in the *analysis* folder, to the *analyze* command. They don't import from each other, with the occasional exception of re-using functions from the *querying* folder. They all import common methods from the *util* folder and the *shared* folder as well.

#### Files:

- shared/data/aws.sqlite3: This is the pre-bundled IAM database. Third party packages can easily query the pre-bundled IAM database by connecting to the database like this: *db\_session = connect\_db('bundled')*
- shared/data/audit/ $\star$ .txt: These text files are the pre-bundled audit files that you can use with the analyze-iam-policy command. Currently they are limited to privilege escalation and resource exposure. For more information, see the page on [Analyzing IAM Policies.](#page-0-0)
- shared/data/docs/\*.html: These are HTML files wget'd from the [Actions, Resources, and Condition](#page-0-0) [Keys](#page-0-0) AWS documentation. This is used to build our database.
- *shared/data/access-level-overrides.yml*: This is created to override the access levels that AWS incorrectly states in their documentation. For instance, quite often, their service teams will say that an IAM action is "Tagging" when it really should be "Write" - for example, *secretsmanager:CreateSecret*.

### **17.2.2 Files and functions**

TODO: Generate documentation automagically based on docstrings

## Roadmap

#### <span id="page-66-0"></span>• Condition Keys

Currently, Condition Keys are not supported by this script. For an example, see the KMS key Condition Key Table [here.](https://docs.aws.amazon.com/IAM/latest/UserGuide/list_awskeymanagementservice.html#awskeymanagementservice-policy-keys) Note: The database does create a table of condition keys in case we develop future support for it, but it isn't used yet.

## **18.1 Log-based policy generation**

We are considering building functionality to:

- Use Amazon Athena to query CloudTrail logs from an S3 bucket for AWS IAM API calls, similar to [Cloud-](https://github.com/duo-labs/cloudtracker)[Tracker.](https://github.com/duo-labs/cloudtracker)
- Instead of identifying the exact AWS IAM actions that were used, as CloudTracker currently does, we identify:
	- Resource ARNs
	- Actions that indicate a CRUD level corresponding to that resource ARN. For example, if read access is granted to an S3 bucket folder path, assume all Read actions are needed for that folder path. Otherwise, we run into issues where CloudTrail actions and IAM actions don't match, which is a well documented issue by CloudTracker.
- Query the logs to determine which principals touch which ARNs.
	- For each IAM principal, create a list of ARNs.
	- For each ARN, plug that ARN into a policy sentry yml file, and determine the CRUD level based on a lazy comparison of the action listed in the cloudtrail log vs the resource ARN.
	- And then run the policy\_sentry yml file to generate an IAM policy that would have worked.

This was discussed in [the original Hacker News post..](https://news.ycombinator.com/item?id=21262954)

# Implementation Strategy

<span id="page-68-0"></span>In the context of your overall organization strategy for AWS IAM, we recommend using a few measures for locking down your AWS environments with IAM:

- 1. Use [policy\\_sentry](https://github.com/salesforce/policy_sentry/) to create [Identity-based policies](https://docs.aws.amazon.com/IAM/latest/UserGuide/access_policies_identity-vs-resource.html)
- 2. Use Service Control Policies (SCPs) to lock down available API calls per account.
	- A great collection of SCPs can be found [on asecure.cloud.](https://asecure.cloud/l/scp/)
	- Control Tower has some excellent guidance on strategy for SCPs in their documentation. Note that they call it "Guardrails" but they are mostly SCPs. See the docs [here](https://docs.aws.amazon.com/controltower/latest/userguide/guardrails-reference.html)
- 3. Use [Repokid](https://medium.com/netflix-techblog/introducing-aardvark-and-repokid-53b081bf3a7e) to revoke out of date policies as your application/roles mature.
- 4. Use [Resource-based policies](https://docs.aws.amazon.com/IAM/latest/UserGuide/access_policies_identity-vs-resource.html) for all services that support them.
	- A list of which services support resource-based policies can be found [in the AWS documentation here.](https://docs.aws.amazon.com/IAM/latest/UserGuide/reference_aws-services-that-work-with-iam.html)
- 5. Never provision infrastructure manually; use Infrastructure as Code
	- I highly suggest Terraform for IAC over other alternatives such as CloudFormation, Chef, or Puppet. Yevgeniy Brikman explains the reasons very well in [this Gruntwork.io blog post.](https://blog.gruntwork.io/why-we-use-terraform-and-not-chef-puppet-ansible-saltstack-or-cloudformation-7989dad2865c)
	- I also suggest reading HashiCorp's [Unlocking the Cloud Operating Model Whitepaper.](https://www.hashicorp.com/cloud-operating-model)